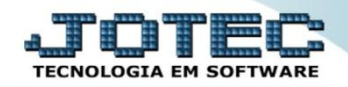

## **IMPORTAÇÃO DE PEDIDOS DE VENDA IMCAIPV00**

 *Explicação: Através da captura de arquivos na extensão TXT ou PRN, o Sistema JOTEC gera pedidos automaticamente ao módulo Faturamento sem a necessidade de digitação, alimentando os provisionamentos da empresa. Normalmente é utilizado para migrar pedidos de outros Softwares. Com esta migração, o usuário deverá apenas realizar as rotinas principais do módulo Faturamento, que são: Gerar Nota Fiscal Eletrônica, Gerar Duplicatas, Gerar Previsão Financeira (Módulo Fluxo de Caixa), Gerar Relatórios e Geradores de relatórios personalizados padrão JOTEC.*

## Para realizar essa operação acesse o módulo: *Importador.*

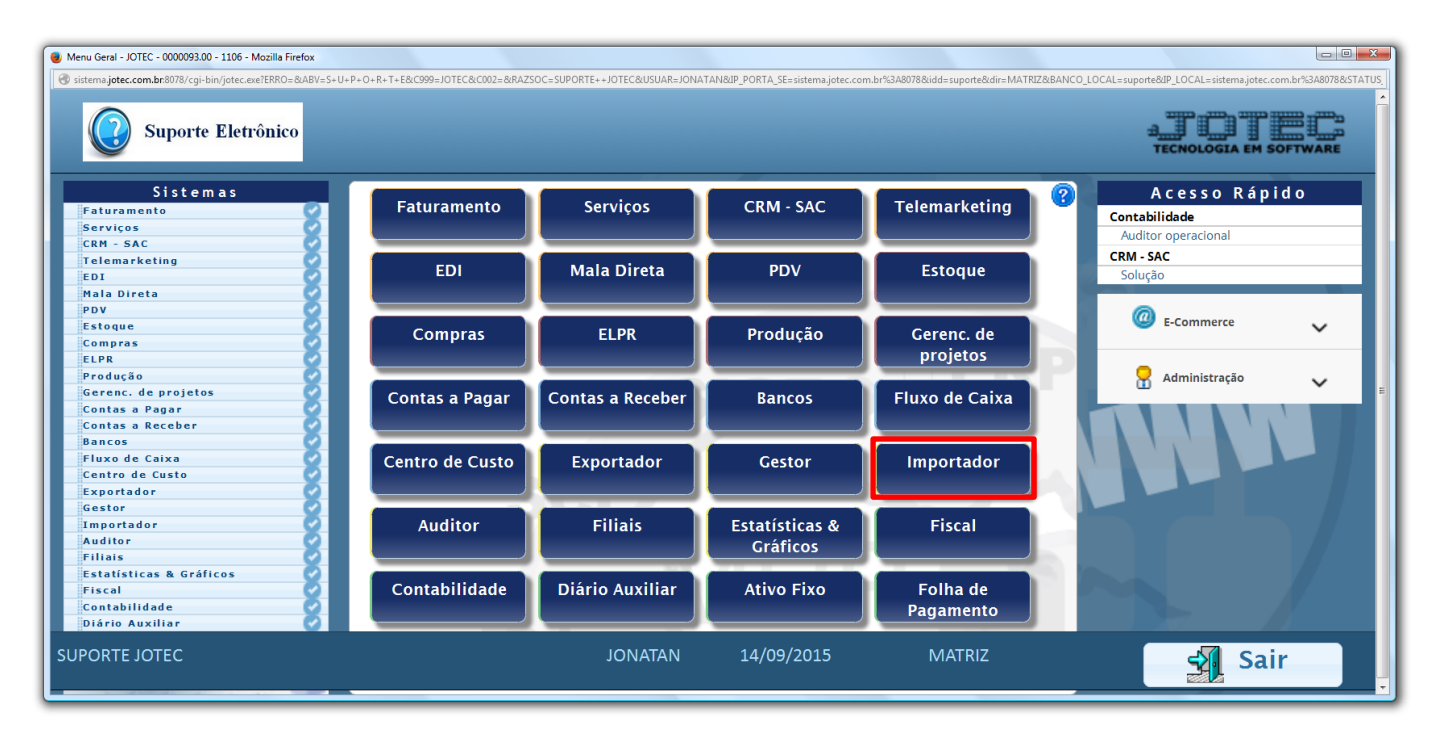

Em seguida acesse: *Importador > Pedidos.*

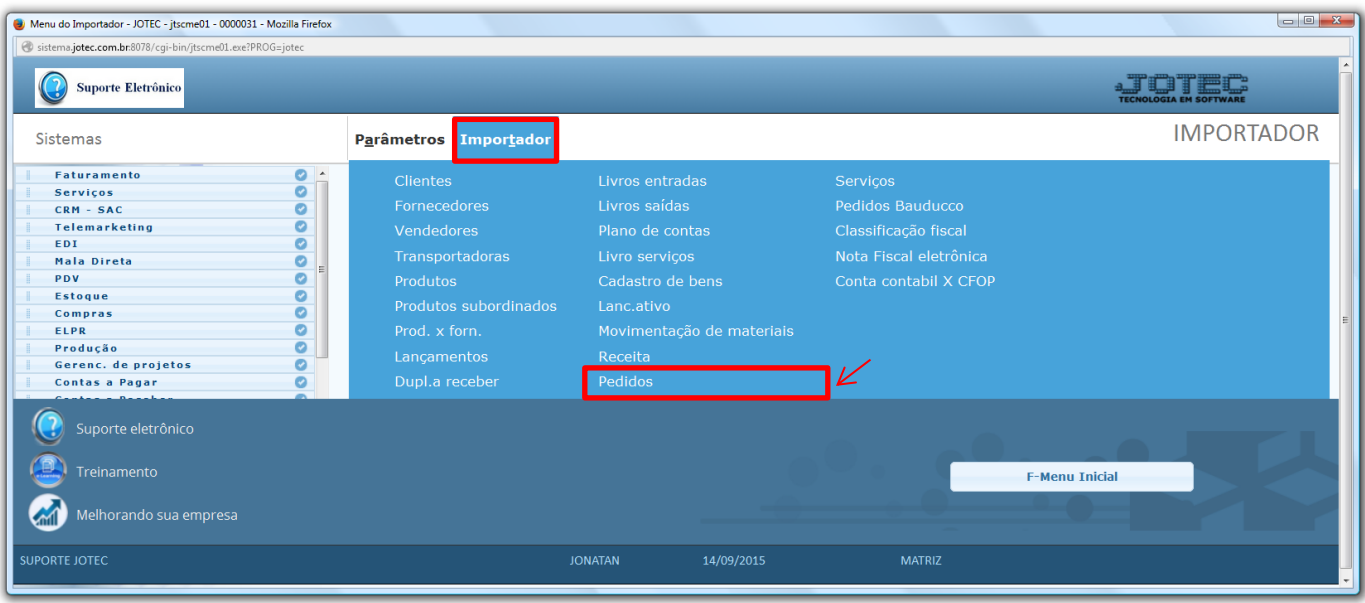

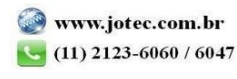

 Na tela que será aberta em seguida selecione o *(1) Código (Parâmetro já realizado anteriormente),* informe o *(2) Cliente,* selecione o *(3) Arquivo* a ser importado, a *(4) Data de emissão,* inicial e final a ser considerada e clique em **OK** para que o arquivo seja processado.

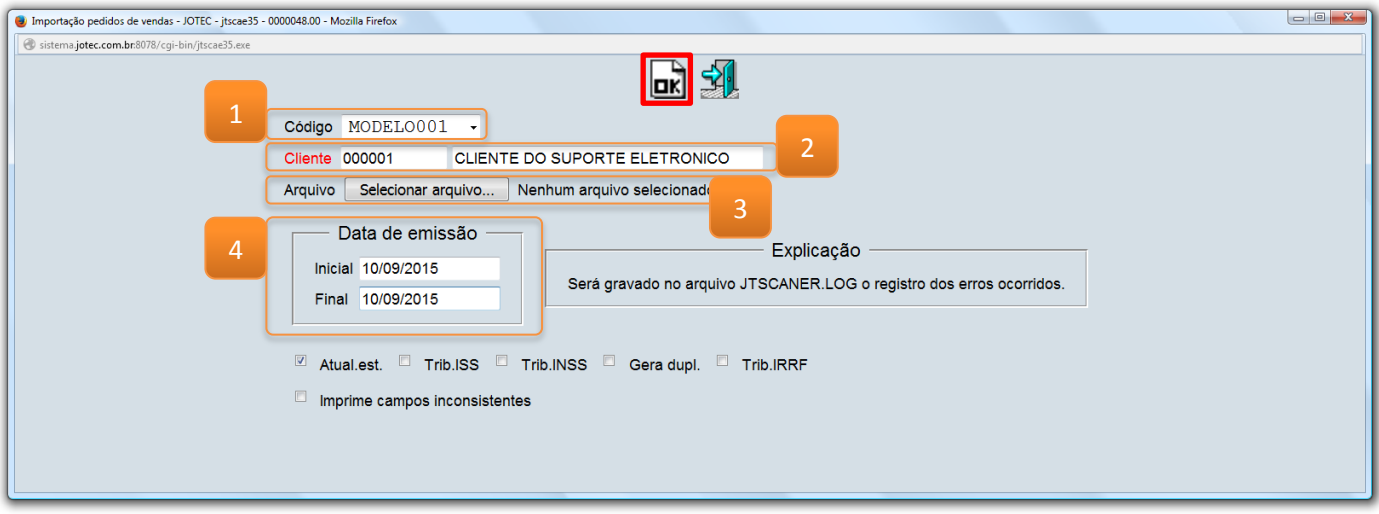

 Depois disso basta acessar a tela de pedidos do módulo faturamento para verificar os pedidos importados para o sistema.

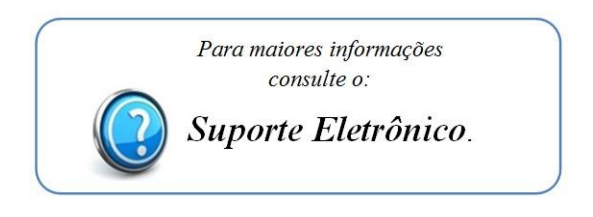

2015/06